## **AVALAN RS**QUICK START GUIDE

This device allows remote browser access to any device without network settings or IT knowledge. The user can choose to access the connected device with HTTP, HTTPS, SSH, telnet or any port.

## **1** PHYSICAL SETUP

- 1. Connect the Network port to your Internet connected switch.
- 2. Connect the Device port to your Device.
- 3. Plug the provided power adapter into the AvaLAN RS device.

## 2 ACTIVATE ONLINE

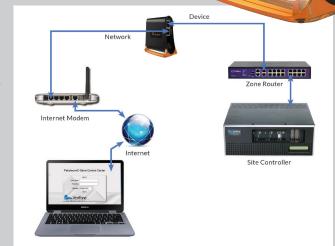

AvaLAN

Once your order is placed you will receive an email confirmation with a custom link and login credentials to activate your device.

The website will ask for your username (email address) and a default password. After logging in, a prompt will require entering a new password.

Serial Number:

Location:

Comment: (Optional)

Outage Alerts:

Email: (Optional)

Phone: (Optional)

Phone Carrier: Select Phone Carrier

Enter the following for each device:

- 1) Store name or Location
- 2) AvaLAN RS Device Serial Number

For notifications of a connection interuption, such as an Internet outage, enter email address or phone number.

Remotely Connected Device

## 3 HOW TO USE IT!

Once the AvaLAN RS has an Internet connection, the attached device can be remotely accessed.

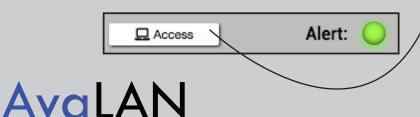

| Pet | roleum/C  | -Store Control Center |
|-----|-----------|-----------------------|
|     |           | Sign In               |
|     | User Name |                       |
|     | Password  |                       |
|     | Language  | English (US)          |
|     |           | Sign In               |
| 2   | ✓Veri     | Fone.                 |